# **Manuel de XLocate**

**Alexandre Oberlin**

### **Manuel de XLocate**

par Alexandre Oberlin

version 0.68 Copyright © 2012 Alexandre Oberlin

#### **Résumé**

XLocate étend l'usage des outils locate.

Permission is granted to copy, distribute and/or modify this document under the terms of the GNU Free Documentation License, Version 1.2 or any later version published by the Free Software Foundation; with section invariante, with texte de première de couverture, and with texte de quatrième de couverture. A copy of the license is included in [GNU Free Documentation License \[18\]](#page-20-0).

### Table des matières

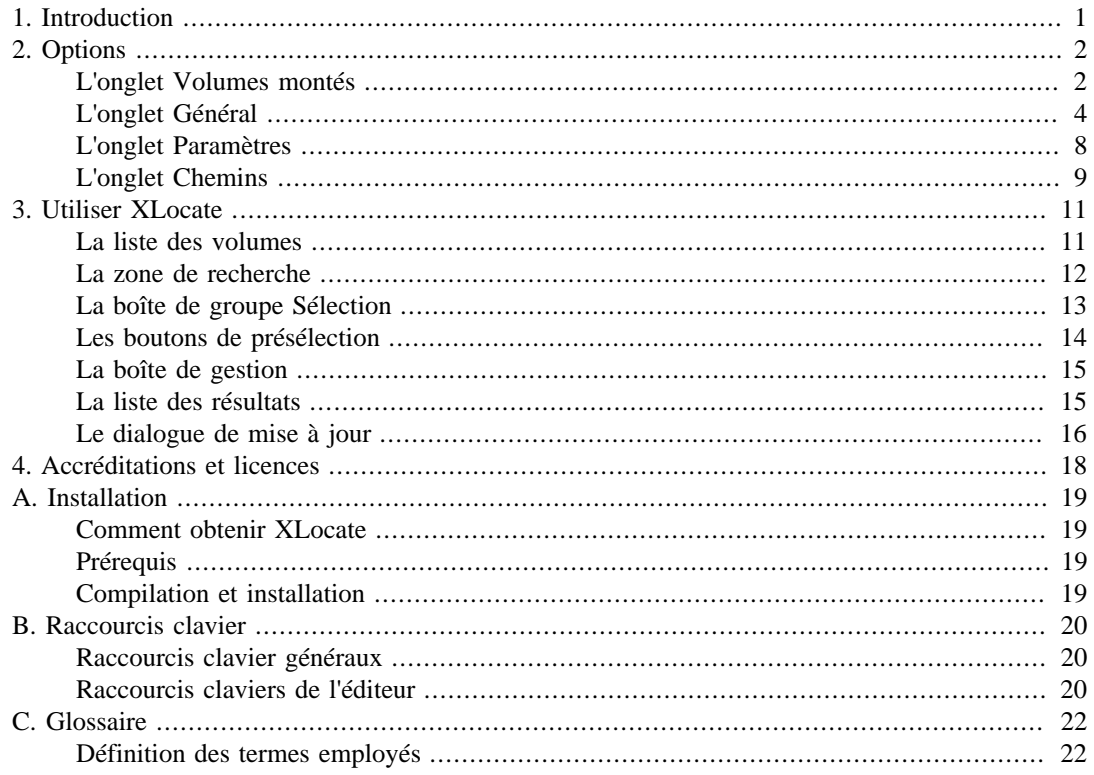

# <span id="page-3-0"></span>**Chapitre 1. Introduction**

XLocate est une interface graphique élaborée pour les divers utilitaires GNU-Linux **locate**, qui permettent de rechercher rapidement des fichiers grâce à une indexation De plus, XLocate permet de gérer, sans qu'ils soient montés ni même disponibles, une collection de CD/DVD/Blue Ray, des unités réseau, des clés USB de mémoire flash, des disques durs fixes ou amovibles, etc. Vous pouvez définir des jeux de recherche et les nombreux paramétrages vous offrent un niveau élevé de flexibilité. XLocate reconnaît automatiquement 3 des formats les plus répandus de fichiers d'index (GNU locate, slocate et mlocate), permet de créer ou mettre à jour les index de ces trois types et d'y rechercher des fichiers sans nécessairement installer tous les utilitaires correspondants dans votre chemin.

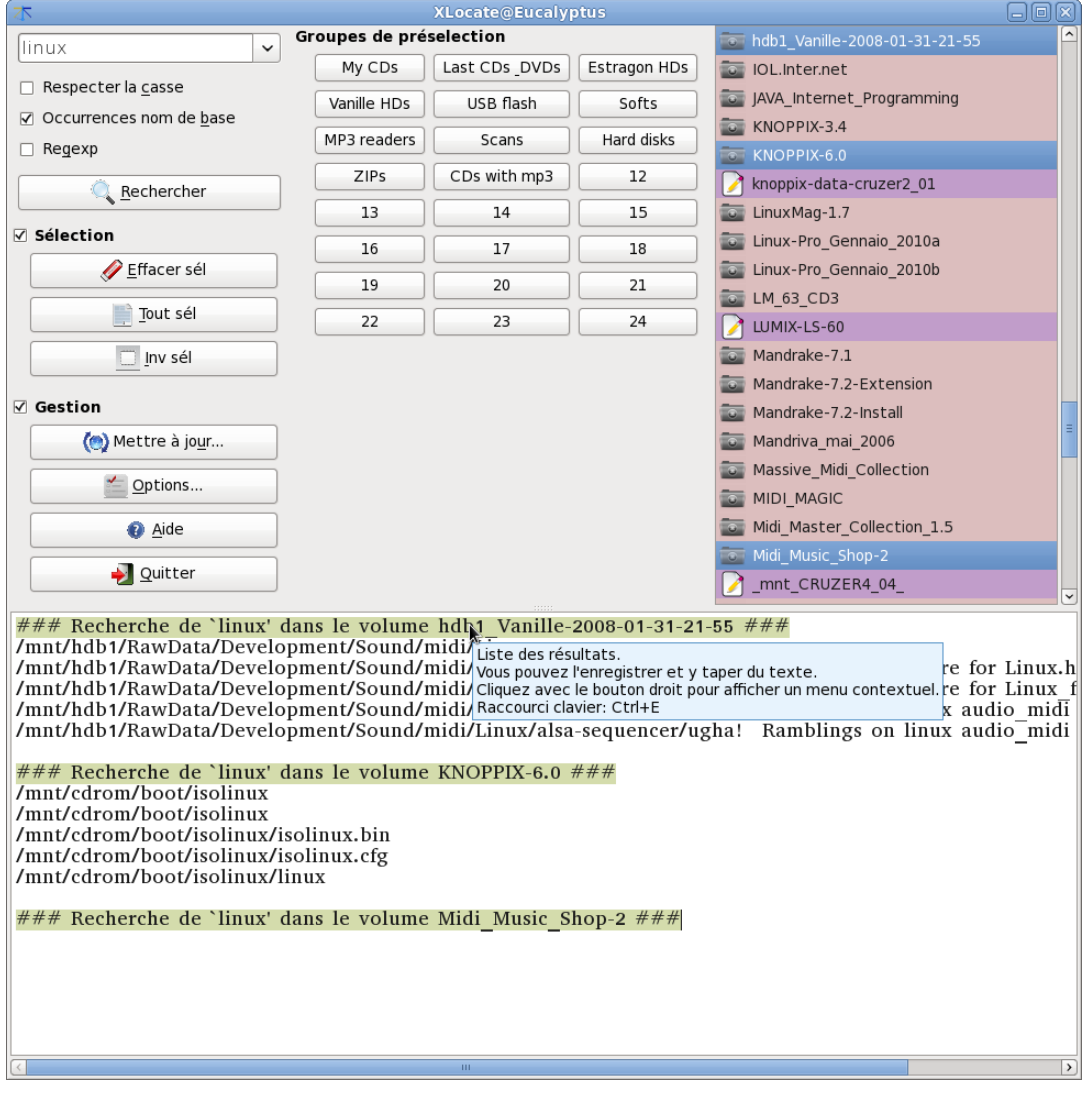

Capture d'écran de la fenêtre principale de XLocate

# <span id="page-4-0"></span>**Chapitre 2. Options**

Les paramètres de XLocate sur Qt4 sont typiquement enregistrés dans un fichier nommé xlocate.conf et situé dans votre répertoire ~/.config.

Ce fichier comprends cinq section :

- La section [Mounts] contient des informations sur la configuration de vos lecteurs.
- La section [Options] contient les valeurs de certains ressources.
- La section [Preset] contient des informations sur vos boutons personnalisés pour la présélection des volumes.
- La section [Font] contient des informations sur la police sélectionnée dans le panneau d'édition de la liste des résultats.
- La section [Geometry] contient la position et les dimensions de la fenêtre principale.

Les dimensions et la disposition sont sauvegardées d'une session à l'autre. Tout le reste est configurable au moyen des quatre onglets de la boîte de dialogue Options, qui s'affiche en cliquant sur le bouton Options de la fenêtre principale de l'application.

### <span id="page-4-1"></span>**L'onglet Volumes montés**

Vous choisissez ici lesquels de vos lecteurs seront indexables. Vous pouvez également choisir le nom et le contenu de vos fichiers d'index.

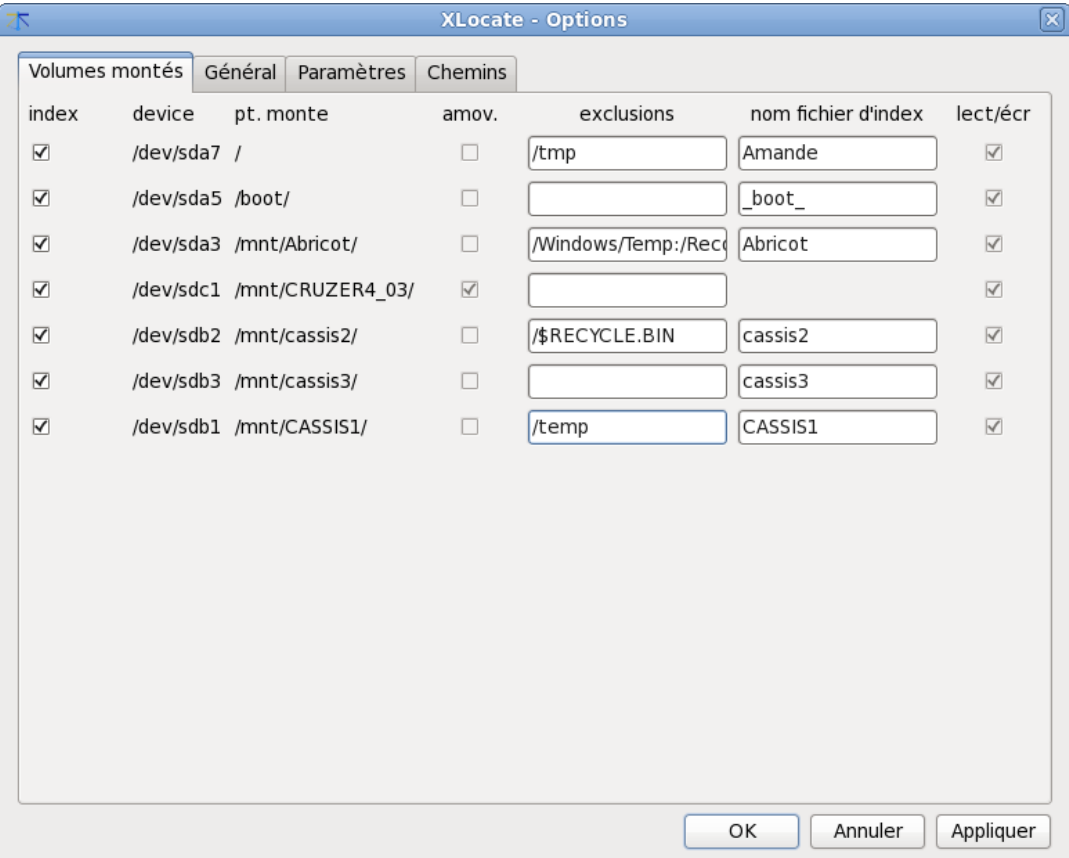

Capture de l'onglet Options / Volumes montés

La deuxième colonne (point de monte) et la sixième (indicateur lecture écriture du lecteur) sont gérées par le système d'exploitation.

La première colonne (index) est une case que vous devez cocher si le lecteur dont le device apparaît dans la deuxième colonne et le point de monte dans la troisième fait partie de ceux que vous voulez indexer avec la commande Mettre à jour.

La quatrième colonne (indicateur d'unité amovible) est cochée si le lecteur associé est conçu pour des supports amovibles (CD-ROM/DVD/BlueRay, clés USB de mémoire flash, cartouches de disques amovibles, disquettes, etc.)

La cinquième colonne (sous-répertoires à exclure) est une liste de sous-répertoires du point de monte, séparés par des virgules, que vous souhaitez exclure de la base de données. Il peut s'agir de points de monte pour d'autres systèmes que vous voulez indexer séparément (p.ex. /mnt, /media) ou de répertoires contenant des fichiers temporaires qu'il est inutile d'indexer (p. ex. /tmp ou /var/tmp). Notez que les chemins spécifiés sont relatifs, c'est à dire qu'ils ne doivent PAS répéter le point de monte donné dans la première colonne.

La sixième colonne (nom) n'est qu'un nom utilisé par XLocate pour désigner le volume. Vous pouvez utiliser un alias de votre choix, pourvu qu'il ne contienne ni barre oblique (/) ni espaces (vous pourrez cependant utiliser les espaces dans les noms de volumes des lecteurs amovibles.) Si vous ne remplissez pas ce champ, le point de monte absolu sera utilisé (avec les barres obliques remplacées par des signes de soulignement). Comme les éléments sont triés alphabétiquement dans la liste des volumes en fonction de l'alias, qui est le nom de fichier de base de données sans l'extension, vous pouvez nommer les disques fixes (ou faire un lien **ln** vers leur fichiers de base de données) de manière à ce qu'ils apparaissent en début de liste. Vous éviterez ainsi de noyer les quelques entrées de disques fixes locaux parmi des centaines de CD-ROM, par exemple. Il n'est pas conseillé de donner le nom de device comme alias, car dans certaines configurations un même volume pourra se voir affecter différents noms de device d'une session à l'autre, ce qui pourrait prêter à confusion.

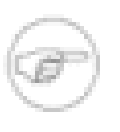

#### **Note**

Les disques durs USB ne sont pas considérés comme amovibles par le système, aussi vous trouverez une colonne "nom fichier d'index" pour les volumes contenus dans les disques durs USB.

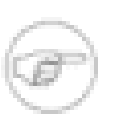

### **Note**

Le fichier d'index sera l'alias prolongé par l'extension ".ro" (pour les montes en lecture seule) ou ".rw" (pour les montes en lecture-écriture). Les restrictions pour les noms de fichiers s'appliquent donc pour les noms d'alias, avec en plus l'interdiction de l'espace pour les alias de disques fixes.

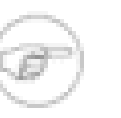

#### **Note**

Pour les volumes de lecteurs amovibles qui sont montés dans /etc/fstab en fonction du nom de device, (p.ex. /dev/sda1, /dev/usbflash), différents fichiers d'index risquent de correspondre à un même point de monte. Ces volumes sont indiqués amov. dans l'onglet Options / Volumes montés. Le fichier d'index utilisé pour ce type de volumes (p. ex. CDROM, clés USB de mémoire flash, cartouches de disques amovibles, etc.) doit être nommé d'après le volume, et non pas d'après le lecteur ni le device. Le label du volume est recommandé autant que possible. Pour faciliter l'opération, le label du volume est affiché au moyen d'un appel système à blkid.

Notez que vous devez avoir défini blkid setuid pour que cela fonctionne lors de l'exécution de XLocate par un utilisateur non privilégié :

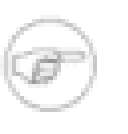

### **Note**

Si un disque amovible est toujours monté à la même place (p. ex. en utilisant son label de volume ou UUID dans /etc/fstab), alors le volume sera reconnu automatiquement pour peu que la condition de la note précédente relative à la permission soit remplie. En effet ces données sont enregistrées dans le fichier de configuration de XLocate.

La septième colonne (indicateur de lecture-écriture) est cochée dans le cas d'un lecteur inscriptible (p.ex. disque dur local ou distant, cartouche amovible ou clé USB de mémoire flash, disquette) et vide pour les lecteurs en lecture seule (p.ex. CDROM, DVD). Comme il est en principe inutile de mettre à jour la base de données d'un volume en lecture seule, XLocate supprimera l'avertissement de **slocate** concernant l'obsolescence du fichier de base de données.

Si vous avez sélectionné un lien logiciel vers un fichier d'index, XLocate donnera comme argument à **GNU locate/slocate/mlocate** la cible ultime de la série de liens. L'avertissement éventuel sera bien pertinent quant à l'âge du ficher de base de données effectif, et non à l'âge des liens logiciels, contrairement à ce qui se passe avec **slocate**. Vous ne perdez donc aucun des avantages de XLocate si vous gardez certains fichiers base de données en dehors de /var/lib/xlocate (ou toute autre répertoire de DBPATH) et ne laissez que des liens logiciels dans DBPATH (dans Options / Chemins / Chemin(s) des fichiers d'index).

Si vous tentez de réindexer un système de fichier en lecture seule sous un nom préexistant, XLocate vous avertira que le fichier existe déjà, mais ne vous empêchera pas de le mettre à jour si vous confirmez votre intention.

### <span id="page-6-0"></span>**L'onglet Général**

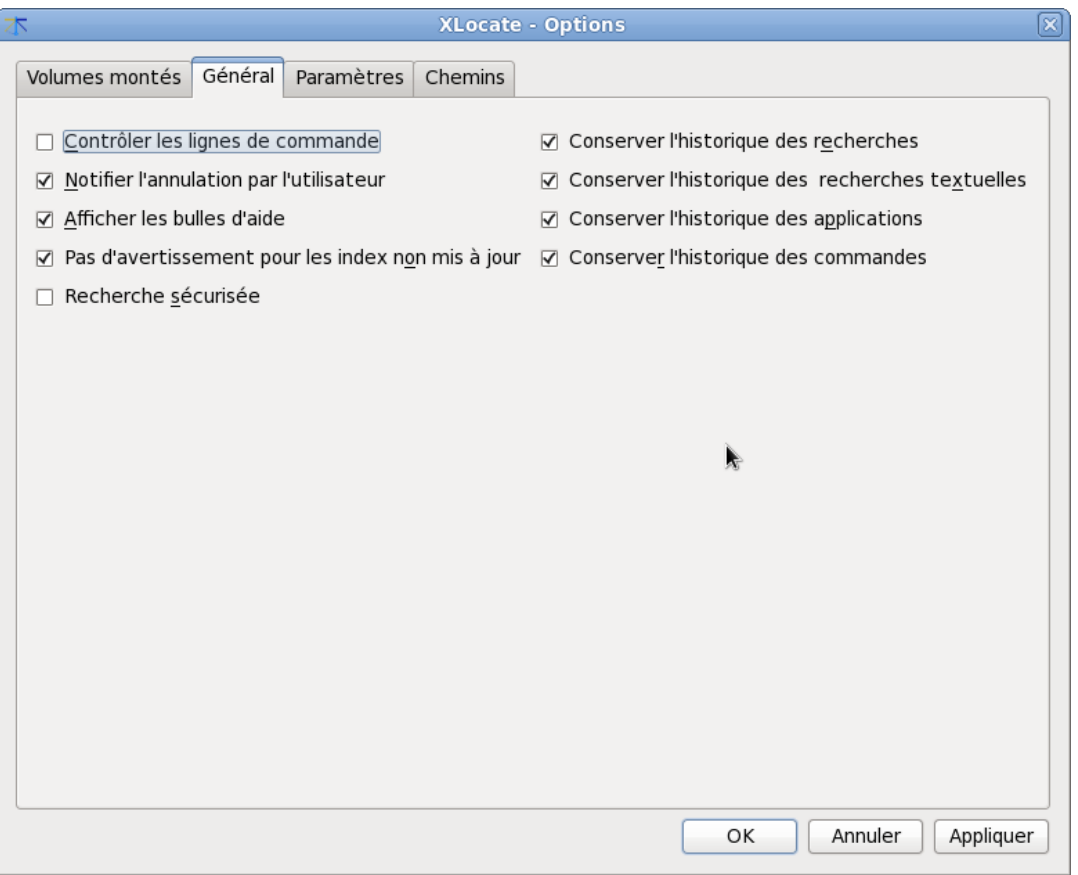

Capture de l'onglet Options / Général

Contrôler les lignes de commande Si elle est activée, cette option vous permet de contrôler chaque ligne de

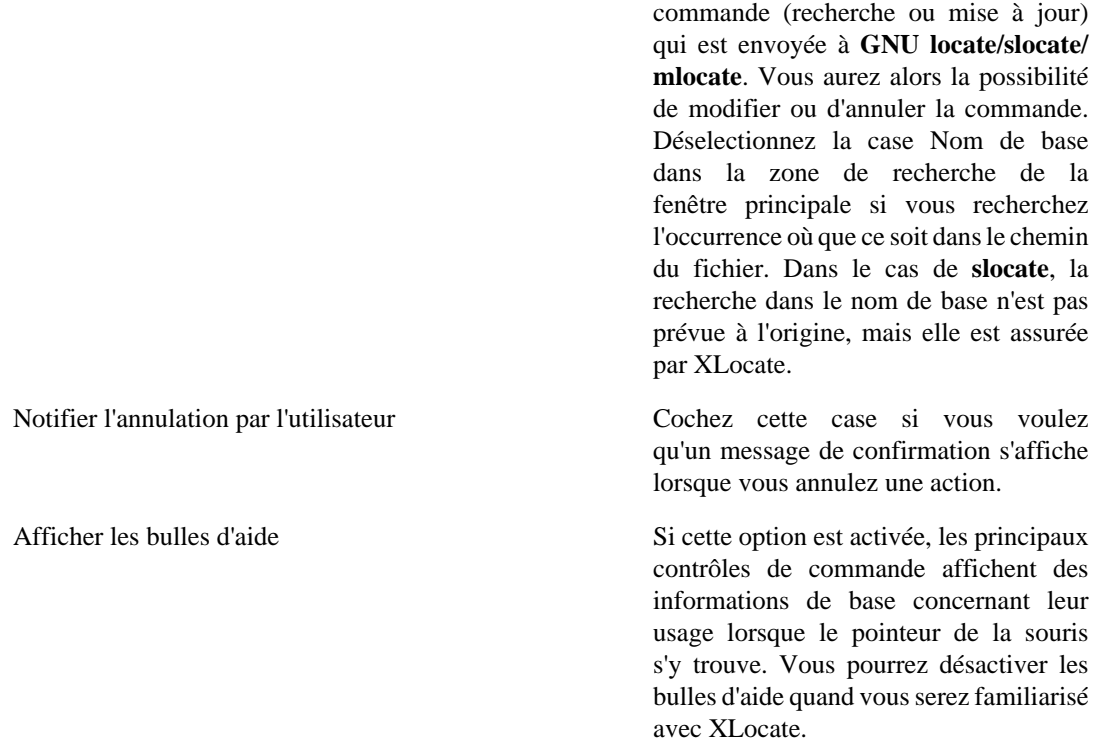

Recherche sécurisée Cochez cette case si vous utilisez **slocate**

**Note**

rapides.

et que vous voulez que les permissions de fichiers soient incluses dans les bases de données. Cela n'a de sens que sur les systèmes de fichiers offrant la gestion complète des permissions, comme ext2. Si vous n'en avez pas l'utilité, n'activez pas cette option : les fichiers seront moins lourds et les exécutions de **slocate** plus

> XLocate peut utiliser l'option de recherche sécurisée de **slocate** lors de la mise à jour des fichiers d'index. Cette option n'est cependant pas activée par défaut. En effet une telle option ne se justifie pas si la mise à jour s'effectue sans privilèges administrateur. Si vous devez occulter la présence de certains fichiers à certains utilisateurs, vous pouvez par exemple rendre vos utilitaires **GNU locate/ slocate/mlocate** setuid root. Vous pouvez également effectuer les mises à jour des partitions sensibles via **cron** ou

**at**. L'administrateur du système déterminera si la mise à jour doit s'effectuer avec ou sans l'option sécurisée (c'est-à-dire le stockage des permissions de fichiers à l'intérieur de la base de données). Pour des systèmes de fichiers comme vfat, ou iso9600, la mise à jour peut être effectuée par n'importe quel utilisateur au moyen de XLocate Cependant, si vous utiisez l'option sécurisée de **slocate** ou **mlocate** et souhaitez mettre rapidement à jour vos partitions ext2, vous pouvez exécuter XLocate en activant les cases Recherche sécurisée et Contrôler les lignes de commande de l'onglet Options / Général. Vous pourrez alors coller les commandes de mise à jour appropriées dans un terminal root ou en utilisant **sudo** .

### **Note**

L'installation par défaut stocke les fichiers d'index dans le répertoire /var/lib/ xlocate de permission 775. L'autorisation en écriture de ce répertoire pour le groupe vous permet de créer de nouveaux fichiers d'index en exécutant XLocate en tant que simple utilisateur. Vous pouvez également mettre à jour/supprimer/ renommer les fichiers d'index existants pour peu que les permissions des fichiers soient définies de manière appropriée (valeur recommandée 664, groupe slocate). XLocate ne doit pas être setuid ni setgid. Il est fortement déconseillé de donner des droits d'écriture universels

au répertoire /var/lib/ xlocate.

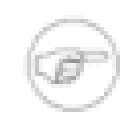

### **Note**

XLocate peut gérer les bases de données sur plusieurs répertoires en pluse de /var/ lib/xlocate. Si vous avez des problèmes de permissions dues à la politique de permission en vigueur sur votre site, vous pouvez toujours indexer les volumes désirés et placer les fichiers d'index dans un répertoire personnel (par ex. ~/.qt/xlocate).

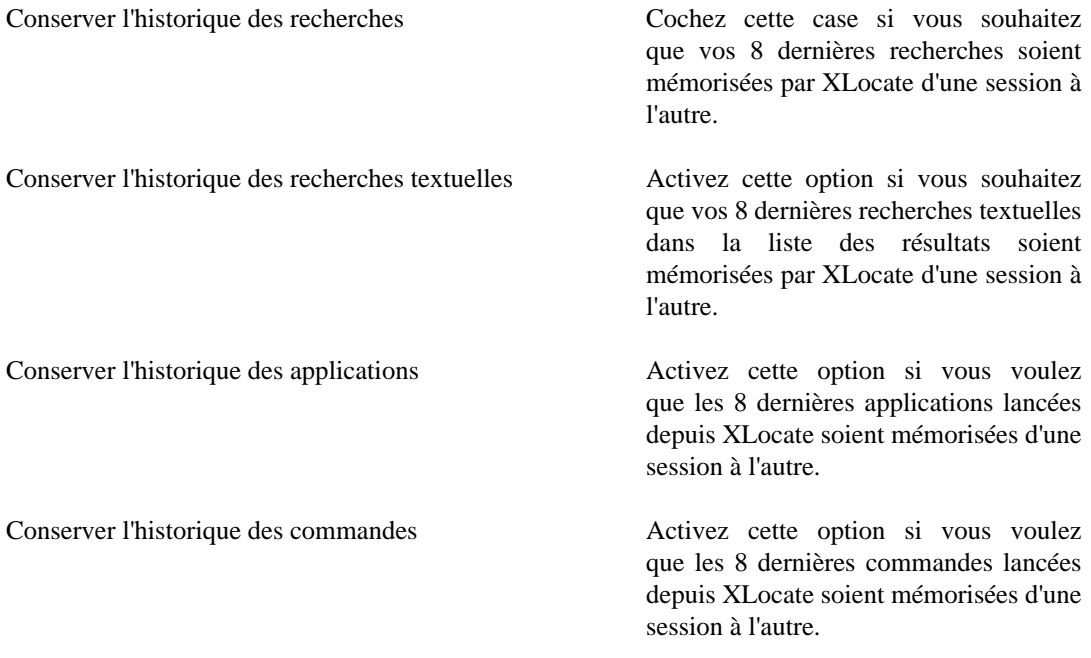

## <span id="page-10-0"></span>**L'onglet Paramètres**

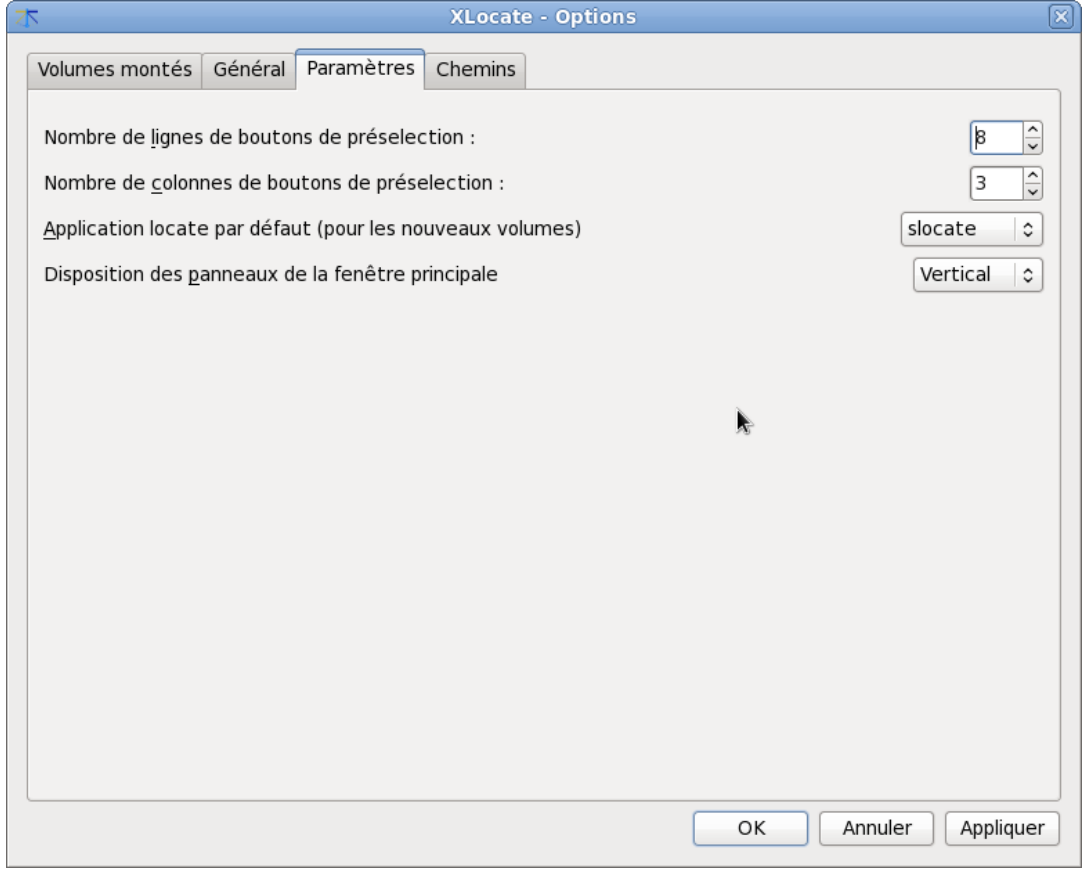

Screenshot of the Options / Parameters tab

Certains des paramètres de cet onglet ne seront pris en compte qu'au prochain démarrage de XLocate.

Nombre de lignes de boutons de préselection Entrez 0 si cette fonctionnalité ne vous

intéresse pas.

Nombre de colonnes de boutons de préselection Entrez 0 si cette fonctionnalité ne vous

intéresse pas.

## <span id="page-11-0"></span>**L'onglet Chemins**

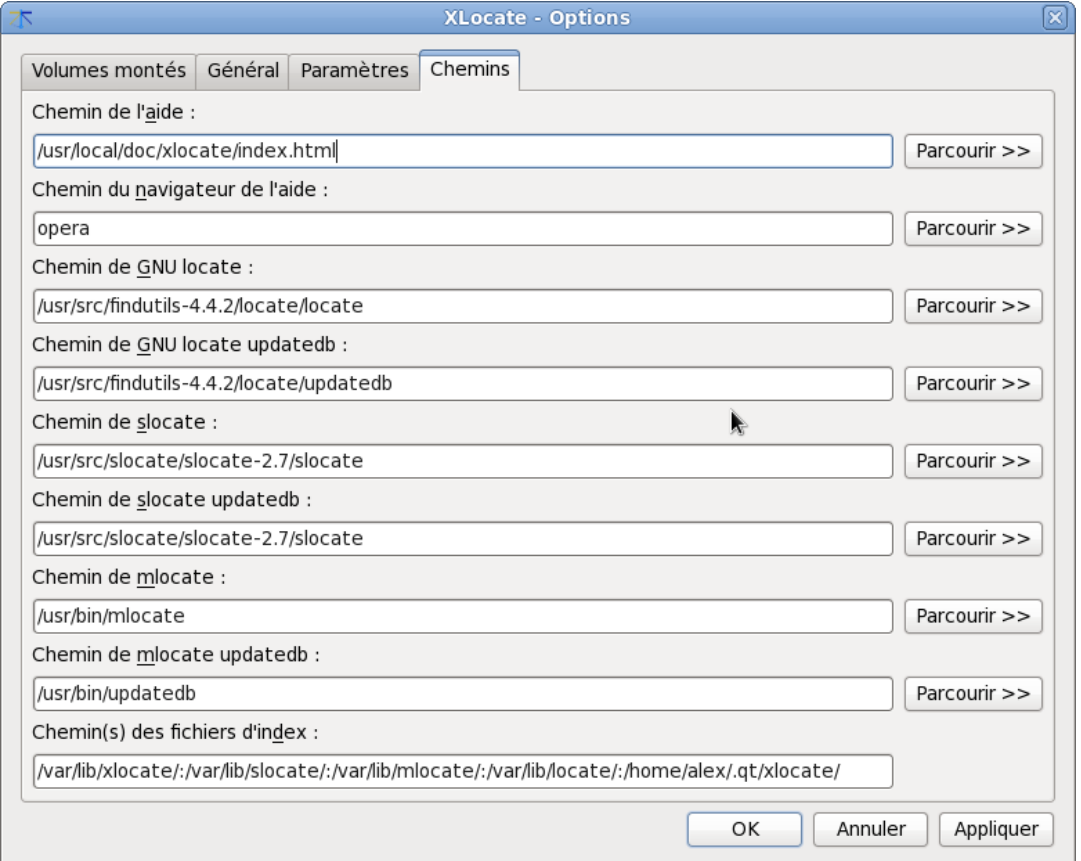

Screenshot of the Options / Paths tab

Vous indiquez ici les chemins de l'aide et des utilitaires locate, ainsi que les répertoires des fichiers d'index.

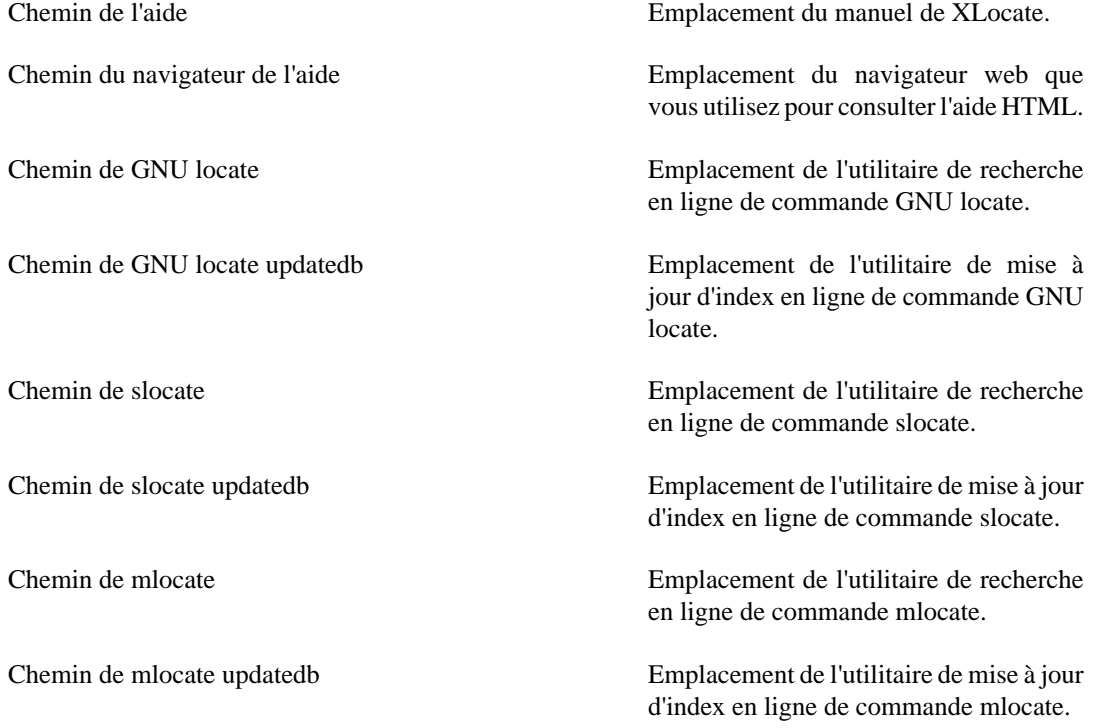

Chemins des fichiers d'index Cette entrée indique l'emplacement des fichiers d'index **GNU locate/ slocate/mlocate** utilisés par XLocate. Par défaut, **GNU locate/slocate/mlocate** utilisent une unique et volumineuse base de données comprenant tous les lecteurs accessibles et la stockent sous /var/lib/?locate/? locate.db. Au contraire, XLocate gère plusieurs fichiers de bases de données distincts pour vous permettre une recherche ciblée sur l'un quelconque des lecteurs ou des supports amovibles auxquels vous avez accès. Au cours de l'installation, un répertoire /var/lib/ xlocate/ est créé, mais il se peut que vous ayez à ajouter manuellement à cette entrée un sous-répertoire de votre répertoire personnel en cas de problèmes de permissions. Vous pouvez aussi utiliser /var/lib/?locate si vous le souhaitez, mais souvenez-vous que XLocate ne tiendra compte que des fichiers de bases de données ayant '.rw' ou '.ro' pour extensions. Vous pouvez ajouter autant de répertoires que vous voulez à cette entrée en les séparant par un deux-points (':'). Notez que vous aurez besoin des permissions en écriture sur tout répertoire de bases de données dans lequel vous voulez pouvoir mettre à jour ou créer des fichiers de base de données.

# <span id="page-13-0"></span>**Chapitre 3. Utiliser XLocate**

Dans la capture ci-dessous, vous pouvez voir comme il est facile de repérer les fichiers recherchés parmi une vaste collection de volumes de toutes sortes.

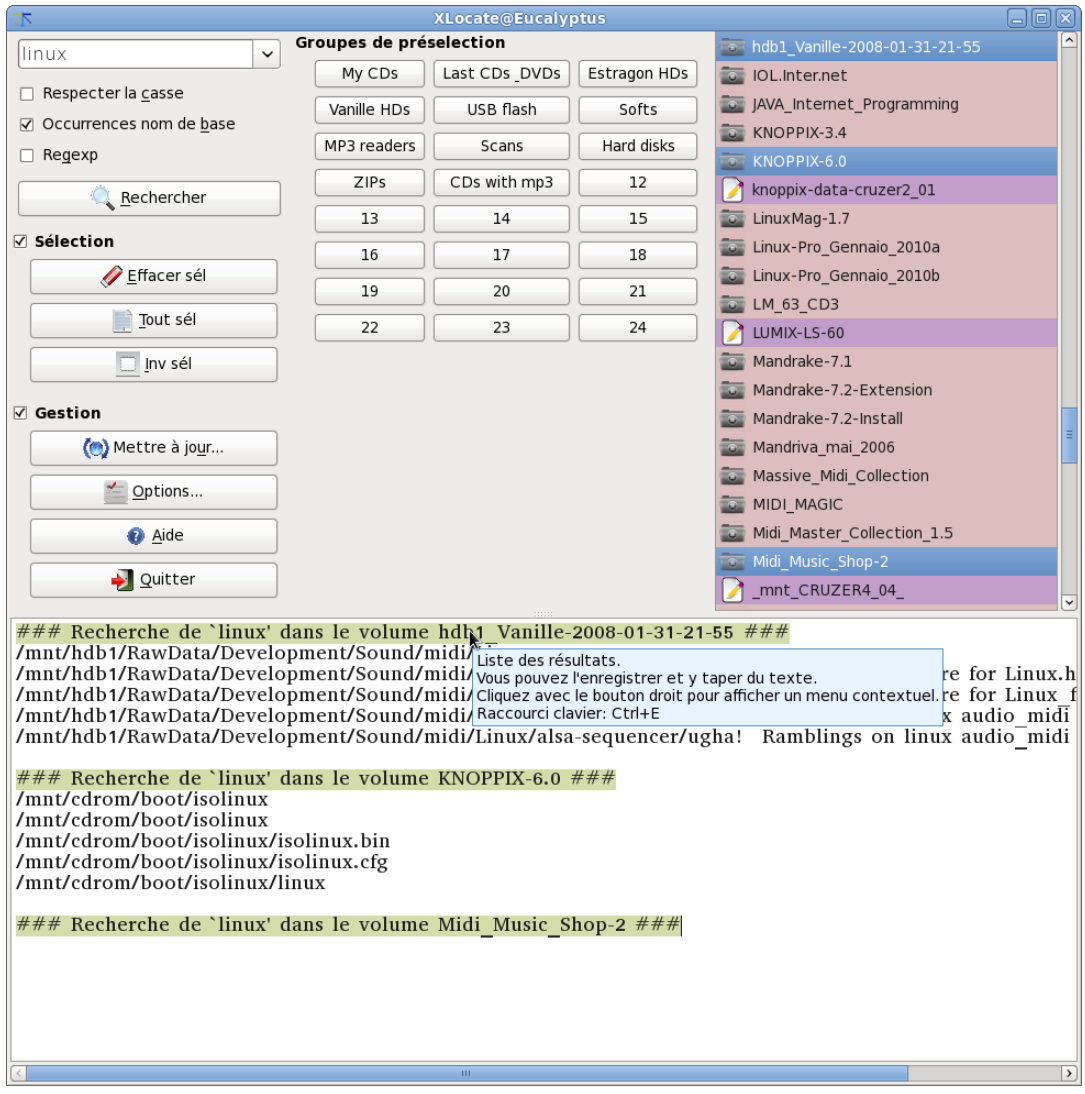

Capture d'écran de la fenêtre principale de XLocate

## <span id="page-13-1"></span>**La liste des volumes**

Ici sont listés tous les fichiers d'index que vous avez créés. Ces fichiers ont l'extension '.ro' (pour lecture seule) ou '.rw' (pour lecture-écriture). Ils sont habituellement stockés dans le répertoire /var/lib/ xlocate, mais vous pouvez modifier le répertoire par défaut dans votre fichier xlocate.conf. Voyez [la section intitulée « L'onglet Chemins ».](#page-11-0) Un ou plusieurs volumes doivent être sélectionnés avant le lancement d'une recherche.

Dans cette liste est actif un menu contextuel avec trois options

Supprimer index Supprimer le fichier d'index sur le disque. Bien entendu l'entrée correspondante de la liste des volumes sera également supprimée. Une confirmation vous sera demandée.

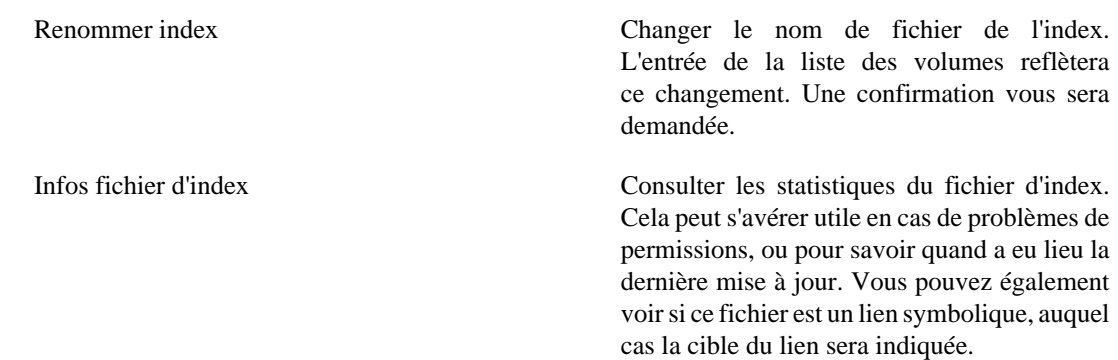

La première fois que vous utilisez XLocate, la liste des volumes sera probablement vide. Lorsque vous aurez configuré votre fichier xlocate.conf, par ex. en cliquant sur le bouton Options (voir [la section intitulée « L'onglet Volumes montés »\)](#page-4-1), vous pourrez créer des fichiers d'index en cliquant sur le bouton Mettre à jour... de la fenêtre principale (voir [la section intitulée « Le dialogue de mise](#page-18-0) [à jour »\)](#page-18-0).

### <span id="page-14-0"></span>**La zone de recherche**

C'est ici que vous entrez l'expression à chercher, en sélectionnant différentes options de recherche.

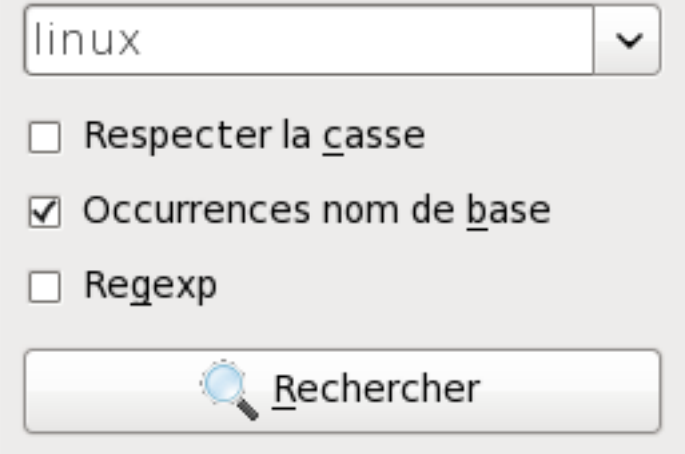

Capture de la zone Recherche

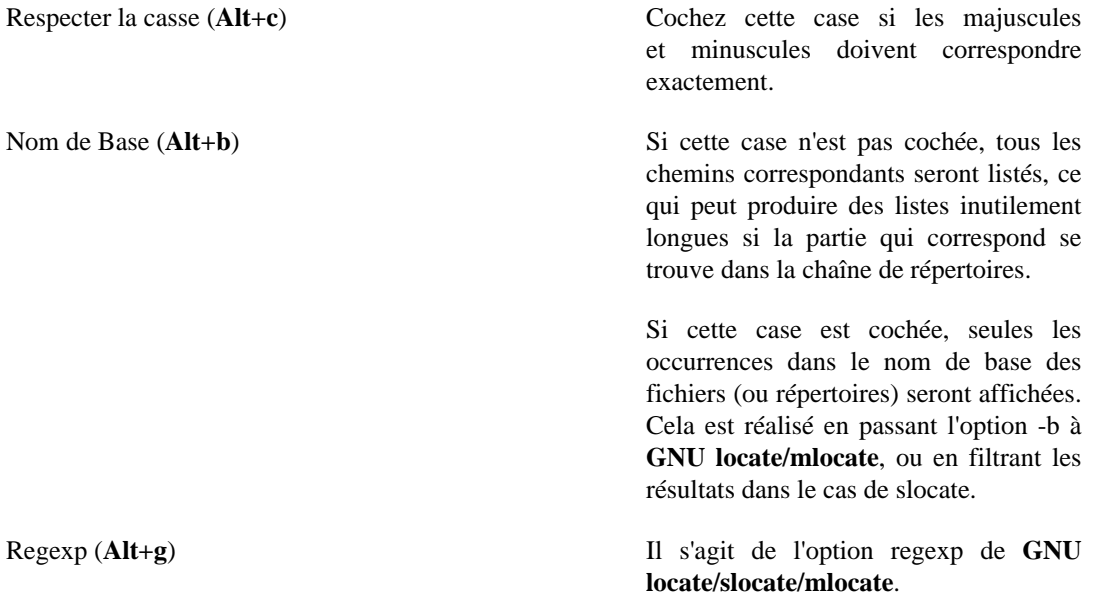

Dans ce mode, l'utilitaire **locate** vous permet de rechercher des expressions régulières au lieu de chaînes de caractères constantes. Par exemple vous pourrez rechercher les fichiers ayant l'extension ".html" en entrant simplement \.html\$ si la case Regexp est cochée.

Tapez **info regex** dans un terminal pour obtenir davantage d'informations sur les expressions régulières.

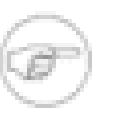

### **Note**

À l'inverse de l'appel de **slocate** en ligne de commande, ne mettez pas de guillemets autour de l'expression régulière.

Rechercher (**Alt+r**) Lance la recherche. Les résultats seront triés d'après le chemin.

Arrêter (**Alt+s**) Interrompt la recherche en cours. Peut être utile si vous avez lancé une recherche produisant une longue liste de résultats.

### <span id="page-15-0"></span>**La boîte de groupe Sélection**

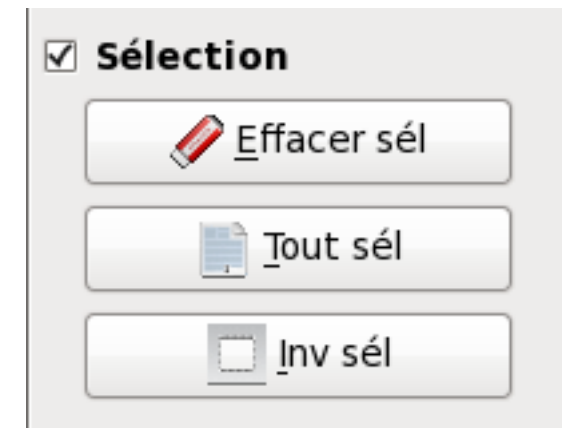

Capture de la boîte de groupe Sélection

Cette boîte rassemble quelques opérations de sélection de base pour diminuer clics et défilement dans la liste de volumes.

Vous pouvez également personnaliser les sélections de volumes en utilisant les boutons de préselection. See [la section intitulée « Les boutons de présélection »](#page-16-0).

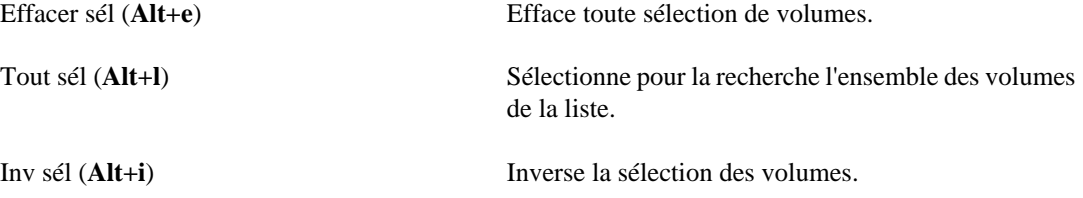

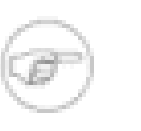

### **Note**

Si vous voulez davantage de place dévolue à la liste des résultats, vous pouvez essayer de cacher cette boîte de groupe en désactivant la case Sélection. Vous pouvez la récupérer à l'aide du menu contextuel.

## <span id="page-16-0"></span>**Les boutons de présélection**

En utilisant les boutons de la boîte de préselection, vous pouvez facilement mémoriser vos sélections de volumes favorites.

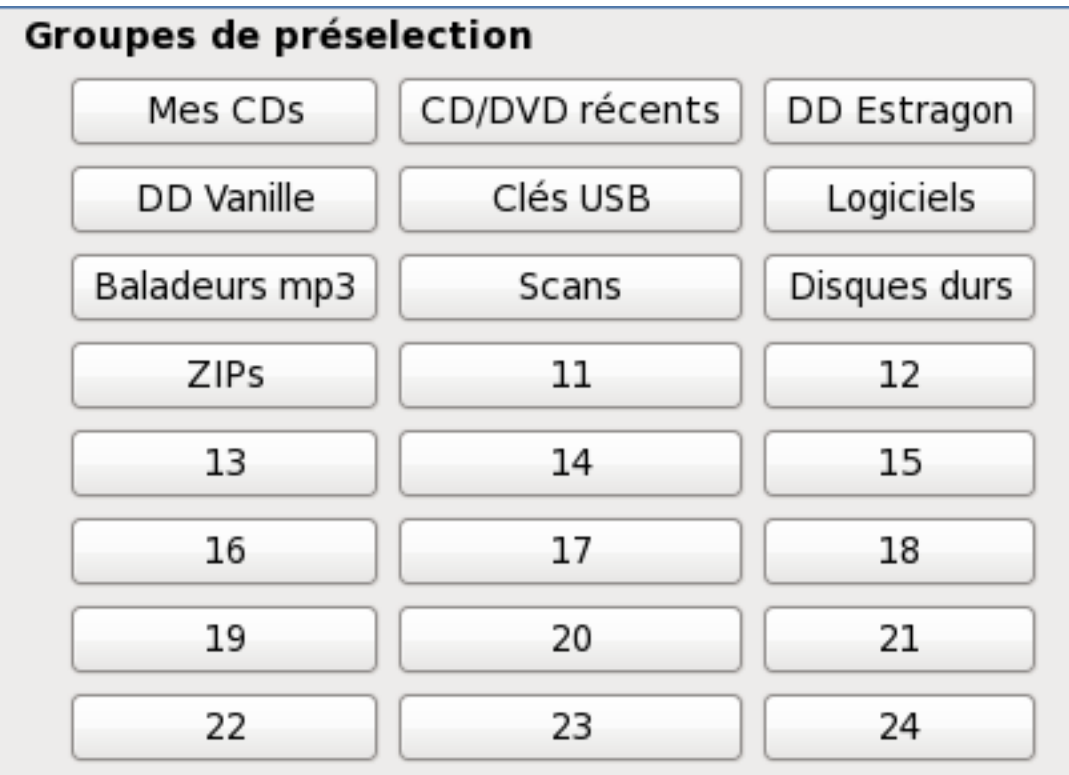

#### Capture de la zone Groupes de préselection

Si vous avez indexé de nombreux volumes, quelques centaines de CDROM par exemple, les sélectionner individuellement chaque fois que vous recherchez un fichier serait fastidieux. Le mécanisme des boutons de présélection permet de mettre de l'ordre dans votre collection. Par exemple vous pourriez définir un bouton de présélection rassemblant tous les volumes qui sont susceptibles de contenir des fichiers musicaux, un autre avec des fichiers d'installation de logiciels, etc. Si vous avez du mal à retrouver vos disques durs au milieu de tous vos CD et DVD, définissez simplement un bouton Disques durs.

Pour sauvegarder une présélection, commencez par sélectionner les volumes pertinents dans la liste des volumes. Cliquez ensuite du bouton droit sur un bouton ayant le label (void) et sélectionnez Sauvegarder la sélection actuelle . Un nouveau label vous sera demandé pour le bouton. De manière équivalente, vous pouvez cliquer du bouton gauche sur le bouton de présélection en maintenant enfoncée la touche **Control**.

Pour appliquer une présélection sauvegardée précédemment, en remplaçant toute sélection en cours dans la liste de volumes, il suffit de cliquer du bouton gauche sur le bouton de présélection. Si le bouton ne comporte aucune sélection, c'est à dire si son label est son numéro d'ordre, rien ne se passera. De manière équivalente, vous pouvez choisir Appliquer la présélection dans le menu contextuel du bouton.

Vous pouvez également élaborer une sélection complexe en utilisant plusieurs boutons de préselection. Pour ajouter des présélections à la sélection en cours dans la liste de volumes, cliquez du bouton gauche sur le bouton de présélection tout en maintenant enfoncée la touche **Maj**. Si le bouton ne comporte aucune présélection, c'est à dire si son label est (void), rien ne se passera. De manière équivalente, vous pouvez choisir Fusionner la présélection dans le menu contextuel du bouton.

## <span id="page-17-0"></span>**La boîte de gestion**

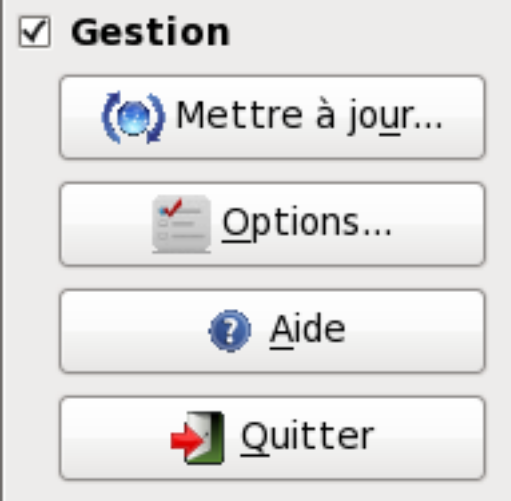

Capture de la boîte de groupe Gestion

Mettre à jour (**Alt+m**) Affiche la boîte de dialogue Mettre à jour les index, dans laquelle vous pouvez mettre à jour les volumes montés. Options (**Alt+o**) Affiche la boîte de dialogue Options, dans laquelle vous pouvez définir ou modifier la configuration de lecteurs qui sera prise en compte par XLocate. Aide (**Alt+a**) Ouvre le manuel de XLocate dans Konqueror. Quitter (Alt+q) Ferme l'application.

### **Note**

Si vous voulez davantage de place dévolue à la liste des résultats, vous pouvez essayer de cacher cette boîte de groupe en désactivant la case Gestion. Vous pouvez la récupérer à l'aide du menu contextuel.

### <span id="page-17-1"></span>**La liste des résultats**

Il s'agit simplement d'une fenêtre d'édition où sont affichés les résultats de votre recherche. Vous pouvez copier / coller dans ce panneau et y taper du texte. Vous pouvez également afficher un fichier HTML ou éditer un fichier texte.

Un menu contextuel est défini dans la liste des résultats. En dehors des commandes d'édition traditionnelles, vous disposez des entrées suivantes :

Changer de police Utile par exemple si vous souhaitez que les résultats soient affichés dans une police fixe.

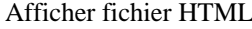

Afficher (en lecture seule) un fichier HTML basé sur le moteur de rendu de Qt.

Ouvrir fichier texte Permet au besoin l'utilisation de cette fenêtre comme éditeur.

Fermer fichier Permet au besoin l'utilisation de cette fenêtre comme éditeur.

Enregistrer le fichier Permet au besoin l'utilisation de cette fenêtre comme éditeur.

Enregistrer le fichier sous Permet au besoin l'utilisation de cette fenêtre comme éditeur.

Rechercher dans la zone texte Fonctionnalité de recherche complète incluant les options de respect de la casse, mots entiers et recherche arrière. Les expressions régulières ne sont pas gérées.

Exécuter une commande Ceci permet d'exécuter une commande shell depuis XLocate. XLocate attendra la fin de la commande et affichera les résultats dans la liste des résultats.

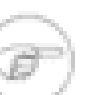

### **Note**

Le texte précédemment sélectionné dans la liste de fichiers (typiquement un chemin et un nom de fichier) sera placé dans la boîte d'entrée de texte de la commande à exécuter.

Lancer une application XLocate n'attendra pas la fin de l'exécution de la commande et n'en affichera pas les résultats. C'est la commande appropriée pour lancer une application.

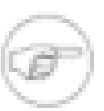

#### **Note**

Le texte précédemment sélectionné dans la liste de fichiers (typiquement un chemin et un nom de fichier) sera placé dans la boîte d'entrée de texte de la commande à exécuter.

### <span id="page-18-0"></span>**Le dialogue de mise à jour**

Le dialogue Mettre à jour les index s'affiche quand vous cliquez sur le bouton Mettre à jour... de la fenêtre principale. Les volumes qui s'affichent sont ceux spécifiés dans votre fichier xlocate.conf, s'ils sont montés. Vous pouvez sélectionner un ou plusieurs lecteurs pour la mise à jour. Les processus de mise à jour sont lancés en tant que processus séparés dès que vous cliquez sur le bouton Mettre à jour de la boîte de dialogue, mais le dialogue ne ne ferme que si vous cliquez sur Terminé. Vous serez informé par un message pour chaque fichier d'index créé, ce qui peut peut prendre plusieurs minutes, mais ne bloque pas XLocate.

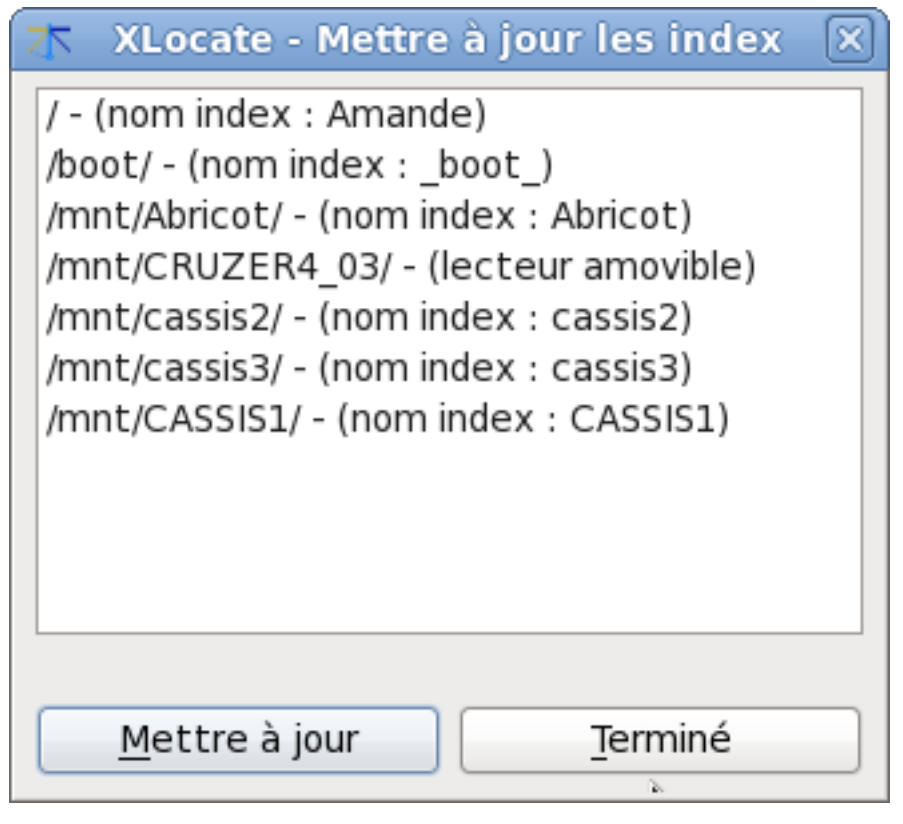

Capture du dialogue Mettre à jour les index

Lorsque vous mettez à jour un lecteur indiqué comme amovible, un nom vous est demandé pour l'entrée de la liste des volumes, qui servira aussi de nom de fichier pour l'index. Veillez à toujours utiliser le même nonm lorsque vous mettez à jour un support amobible. XLocate vous aide dans cette tâche en affichant le label du volume.

# <span id="page-20-1"></span>**Chapitre 4. Accréditations et licences**

XLocate

Copyright programme (c) 2012 Alexandre Oberlin

[Page de XLocate sur migo.info](http://www.migo.info/xlocate/) [<http://www.migo.info/xlocate/>]

Ce programme est soumis aux termes de la [Licence Générale Publique GNU \(GNU General Public](common/gpl-translated.html) [License\)](common/gpl-translated.html) [\[common/gpl-translated.html\]](common/gpl-translated.html).

Copyright documentation (c) 2012 Alexandre Oberlin

[Page de XLocate sur migo.info](http://www.migo.info/xlocate/) [<http://www.migo.info/xlocate/>]

<span id="page-20-0"></span>Cette documentation est soumise aux termes de la [Licence de Documentation Libre GNU \(GNU Free](common/fdl-license.html) [Documentation License\) \[common/fdl-license.html](common/fdl-license.html)].

# <span id="page-21-0"></span>**Annexe A. Installation**

## <span id="page-21-1"></span>**Comment obtenir XLocate**

La page web de XLocate est [http://www.migo.info/xlocate/.](http://www.migo.info/xlocate/)

## <span id="page-21-2"></span>**Prérequis**

Vous aurez besoin d'avoir les programmes suivants pour utiliser XLocate version 0.68 :

- Qt libs version 4.7 ou supérieure, disponible sur [http://www.trolltech.com \[http://](http://www.trolltech.com) [www.trolltech.com](http://www.trolltech.com)] (obligatoire)
- slocate version 2.7 ou supérieure
- GNU locate du paquetage findutils version 4.2.15 ou supérieure
- mlocate version 0.23.1 ou supérieure
- blkid du paquetage e2fsprogs version 1.41 ou supérieure. Si vous voulez indexer des volumes amovibles autres que des CD-ROM, blkid facilite la chose en récupérant le label du volume.
- démon hal (pour identifier les lecteurs amovibles).

Tous ces logiciels sont inclus dans toutes les distributions récentes.

La version developpement des bibliothèques Qt est nécessaire pour installer le programme à partir des sources.

## <span id="page-21-3"></span>**Compilation et installation**

Depuis la version 0.63, XLocate se compile en natif sur Qt4 et Qt3 sans utiliser les librairies de compatibilité. Cependant les nouvelles fonctionnalités de la version 0.68 ne sont pas implémentées lorqu'on compile sur Qt3.

Supposons que vous ayez téléchargé l'archive xlocate-0.68.tar.gz dans /tmp. Pour compiler et installer XLocate sur votre système, tapez ce qui suit :

```
% cd /tmp
% tar -xvzf xlocate-0.68.tar.gz
% cd xlocate-0.68
% ./configure
% make
% su -c 'make install'
```
XLocate fait appel à qmake dans le processus de configuration. En cas de problème, veuillez en faire part à l'auteur du programme.

Vous voudrez peut-être utiliser **cron** ou **at** pour mettre à jour automatiquement les bases de données utilisées par XLocate (sauf bien entendu pour les supports en lecture seule tels que CDROM/DVD/ BlueRay etc.). Voyez la documentation de **GNU locate/slocate/mlocate** ou aidez-vous de l'option Général / Contrôler les lignes de commandede XLocate pour définir les lignes de commande correctes à envoyer à **cron** ou **at**.

# <span id="page-22-0"></span>**Annexe B. Raccourcis clavier**

## <span id="page-22-1"></span>**Raccourcis clavier généraux**

Rechercher (**Ctrl+r**) Lancer la recherche. Tout sélectionner (**Ctrl+a**) Sélectionner toutes les entrées de la liste des volumes. Inverser sélection (**Ctrl+i**) Inverser les sélections des entrées de la liste des volumes. Mettre à jour (**Ctrl+u**) Affiche la boîte de dialogue Mettre à jour les index. Options (Ctrl+p) **Affiche la boîte de dialogue Options.** Aide (**F1**) Affiche le menu Aide. Quitter (**Ctrl+q**) Ferme l'application, en vous permettant d'enregistrer en cas de fichier modifié. Aller dans la liste des résultats (**Ctrl+e**) Placer le curseur dans la liste des résultats, ou vous pouvez naviguer, éditer les résultats ou afficher le menu contextuel. Aller dans la zone de recherche (**Ctrl+n**) Placer le curseur dans la zone de recherche, où vous pouvez entrer la chaîne de caractères ou l'expression régulière à rechercher. Aller dans la liste des volumes (**Ctrl+k**) Placer le focus dans la liste des volumes, où vous pouvez choisir les volumes qui seront concernés par la recherche. Ouvrir un fichier texte (**Ctrl+o**) Ouvre un fichier texte dans la liste des résultats. Fermer fichier texte (Ctrl+w) Close text file opened in the results pane. Enregistrer fichier texte (**Ctrl+s**) Enregistre le fichier ouvert dans la liste des résultats. Menu contextuel (**Maj+F10**) Affiche le menu contextuel, en fonction du contrôle sélectionné.

### <span id="page-22-2"></span>**Raccourcis claviers de l'éditeur**

XLocate permet l'émulation au clavier des opérations de sélection et collage de la souris.

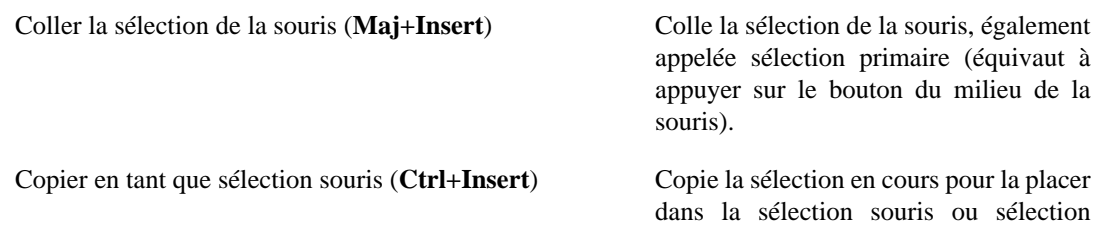

primaire (équivaut à sélectionner du texte avec la souris). Cela n'est nécessaire que si le texte a été sélectionné au moyen du clavier.

# <span id="page-24-0"></span>**Annexe C. Glossaire**

## <span id="page-24-1"></span>**Définition des termes employés**

blkid Contenu dans e2fsprogs. Utilisé pour retrouver les labels des volumes.

hal Utilisé pour identifier les lecteurs amovibles.